## VALEO SUPPLIERS PORTAL Check Technical prerequisites

## You are a user of Valeo Supplier Portal

Ensure you have the appropriate version of Internet Explorer Internet Explorer 6.0 or higher (recommended)

To check it, open your browser and go to:

Help / About Internet Explorer

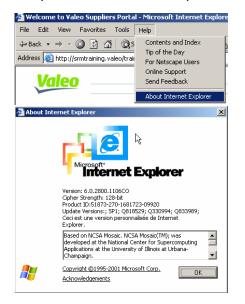

You can download a new version of Internet Explorer on: www.microsoft.com

1. Check your IE parameters

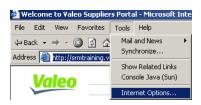

1a. Select the Advanced tab Check that the following boxes are ticked

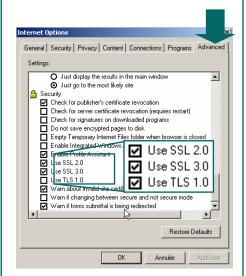

**2.** Select the General tab. Click on Settings.

Check that « Every visit to the page » is ticked.

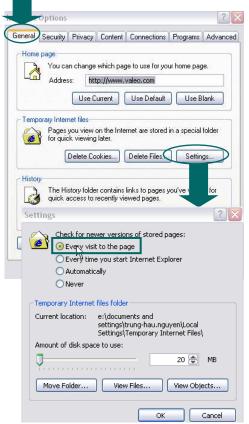

Ensure cookies are accepted

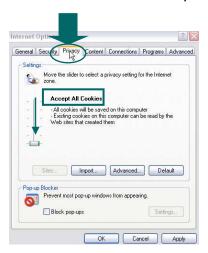

Click on "OK"

You can now open the portal!

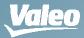

© Valeo